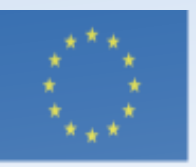

Co-funded by the Erasmus+ Programme of the European Union

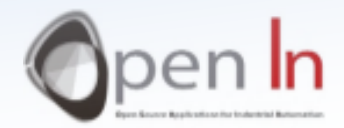

# **UNIDADE 1** Primeiros Programas

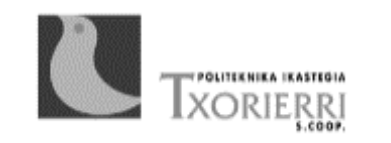

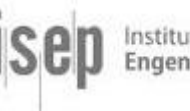

Instituto Superior de Engenharia do Porto

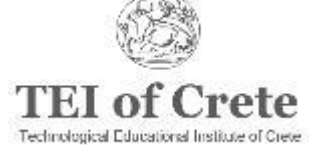

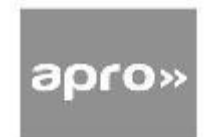

### Objetivo e Conteúdos da Unidade 1

#### *Objetivo*

Criar alguns programas iniciais que permitam trabalhar rapida e facilmente com input e output (I/O) digitais. Vamos abordar os comandos básicos necessários para a utilização inicial de input e output digitais;

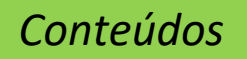

- Explicar em que consiste um programa
- Apresentar comandos de programas
- Apresentar e explorer os operadores lógicos

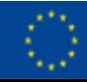

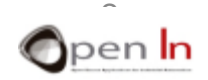

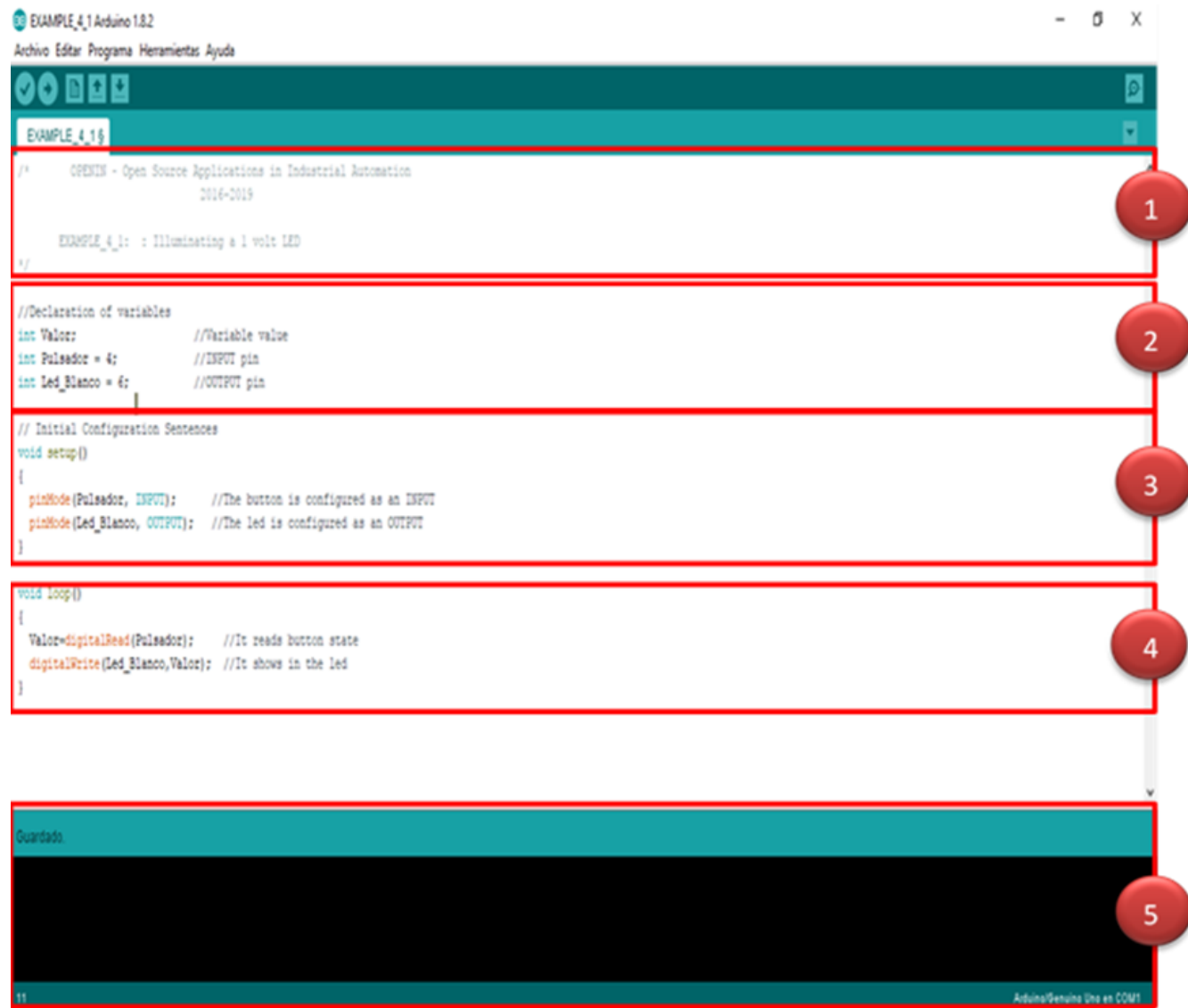

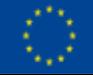

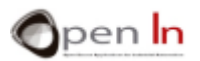

- **SECÇÃO DE COMENTÁRIOS** 
	- ✓ Todos os programas devem começar por fornecer determinadas informações
	- ✓ Esta informação denomina-se "Comentários Iniciais"
	- $\checkmark$  Pode incluir todos os comentários que quiser desde que apareçam entre os símbolos "/\*" e "\*/"

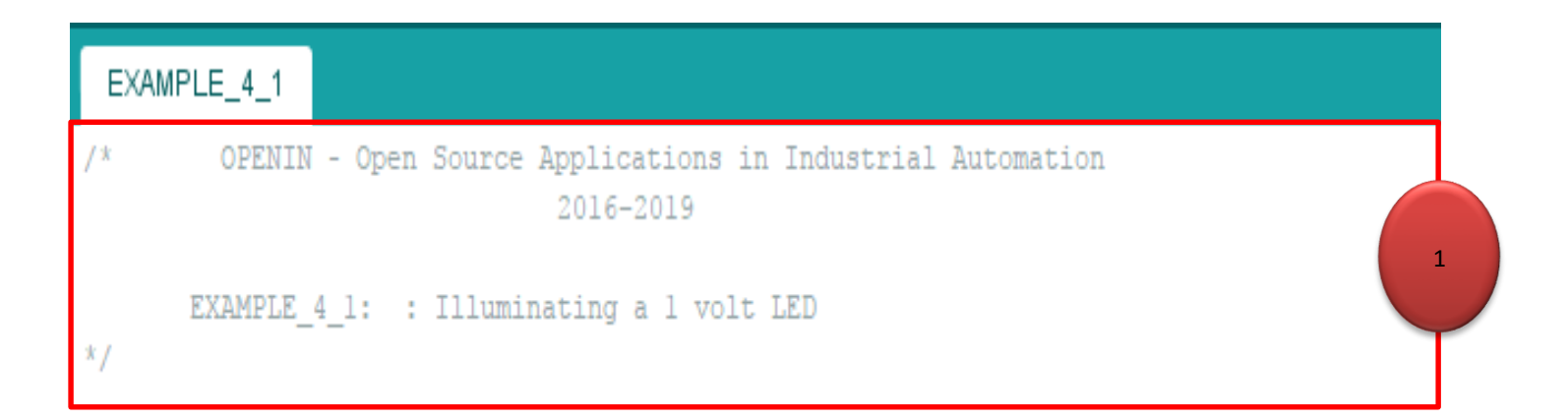

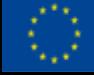

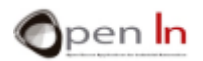

- DECLAÇÃO DE VARIÁVEL E FUNÇÃO
	- ✓ Utilize esta segunda secção para declarar as variáveis e funções
	- $\checkmark$  Pense na variável como uma espécie de caixa ou recetáculo a que atribui um nome e possivelmente um valor também
	- ✓ De uma forma geral, quer as variáveis quer as funções têm de ser decladas ANTES de serem utilizadas no programa.

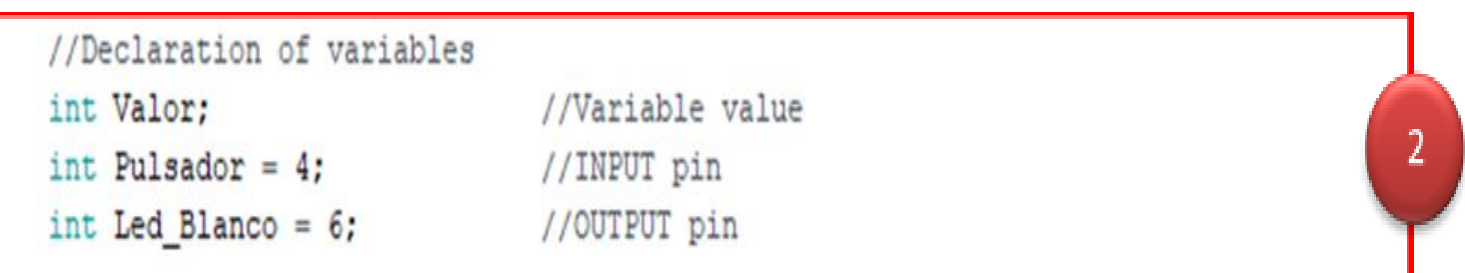

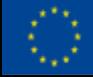

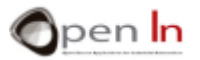

### • TAREFA DE CONFIGURAÇÃO

- $\checkmark$  Programas escritos em linguagem Arduino começam por executar algumas instruções ou funções de configuração.
- $\checkmark$  De uma forma geral, os comandos ou funções de configuração só se executam uma vez quando o sistema faz RESET ou quando é ligado a uma fonte de energia.

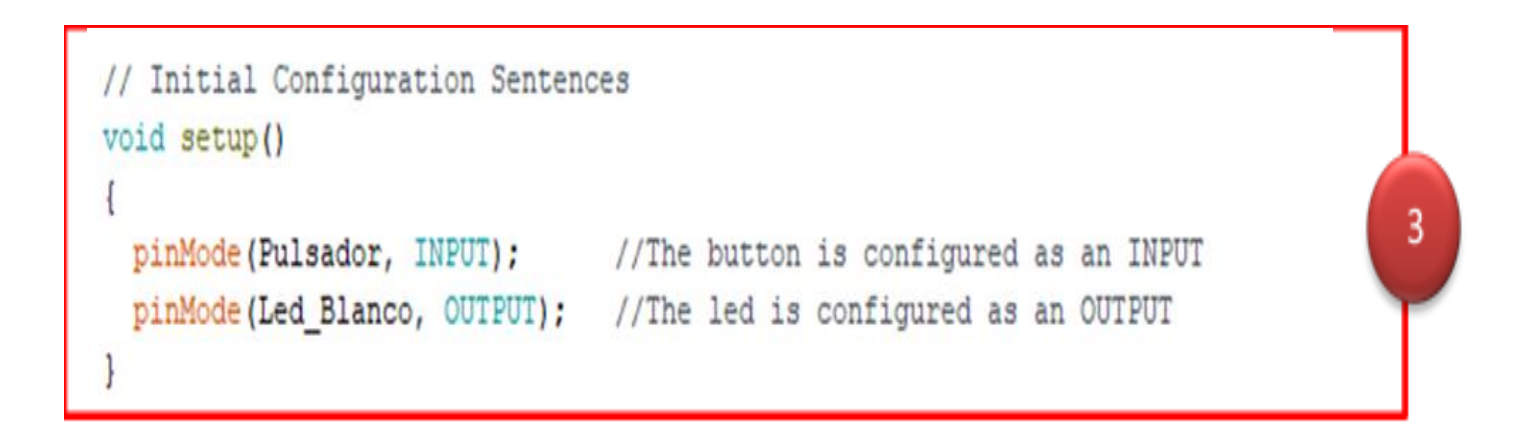

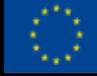

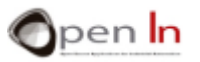

#### • CORPO PRINCIPAL DO PROGRAMA

- $\checkmark$  Todas as instruções, comandos e funções que constituem o seu programa têm de estar escritas nesta secção.
- $\checkmark$  O controlador executa o mais rapidamente possível todas as funções que constituem o corpo principal do programa. Executa-as constantemente e indefinidamente da primeira à última.
- $\checkmark$  Importante: Ao se declararem as variáveis e a configuração e as principais funções, certifique-se que terminam SEMPRE com este símbolo: ";".

```
void loop()
Valor=digitalRead(Pulsador); //It reads button state
 digitalWrite(Led_Blanco,Valor); //It shows in the led
```
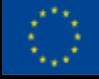

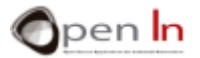

4

### **SECÇÃO DE MENSAGENS**

- $\checkmark$  Informa se está a guardar, a compilar ou a graver um programa na memória do controlador
- ✓ Também informa se existem erros de compilação, o tipo de erro e onde se encontram
- ✓ "Compilar" um programa significa traduzir o que escreveu em linguagem complexa Arduino para código binário (também conhecido como linguagem máquina); isto é qo que efetivamente fica gravado na memória FLASH do controlo

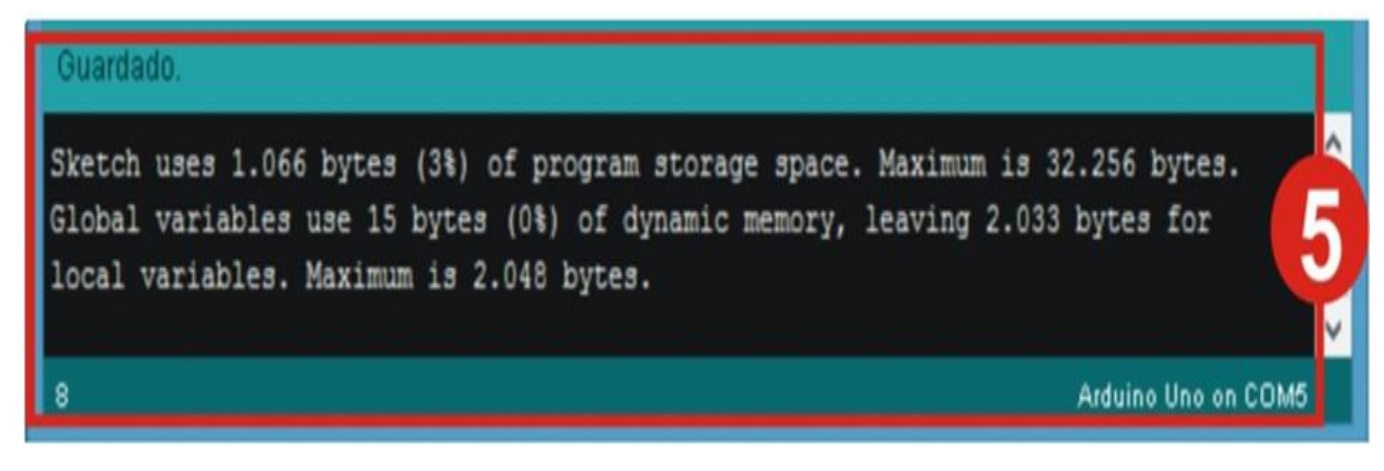

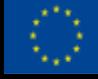

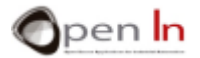

### • A FUNÇÃO SETUP()

- ✓ Esta função e todas as outras funções **nela inseridas são executadas APENAS quando o Sistema é reiniciado**
- $\checkmark$  Existe habitualmente um número de outras funções inseridas nesta: configuração de pin de input e output, determindas variáveis de definição, bibliotecas, etc.
- ✓ Pode integrar qualquer comando e funções que desejar na função setup() desde que **incluídas entre chavetas: "{...}"**

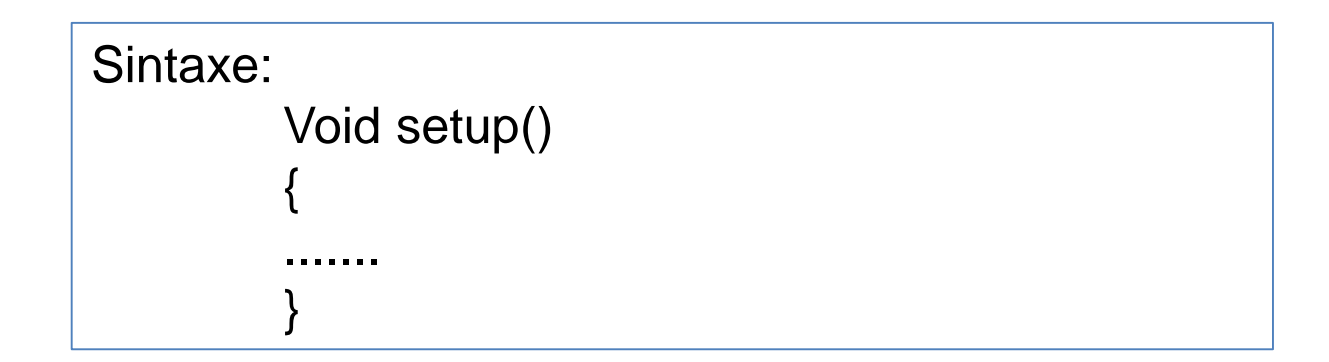

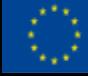

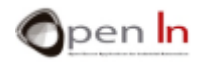

- A FUNÇÃO PINMODE()
	- $\checkmark$  Configura um dos pins de controle do Arduino como um input ou como um output
	- ✓ Normalmente aparece no início de um programa e está incluída na função setup()
	- $\checkmark$  Todos os pins digitais são automaticamente configurados como inputs quando o sistema é reiniciado.

### **Sintaxe:**

### **pinMode(pin,mode);**

pin: É o número do pin que se vai configurar; pode encontrar-se entre 0 e 13 no Arduino Mode: Estabelece se trabalha como INPUT ou como OUTPUT

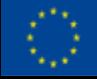

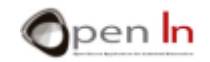

- A FUNÇÃO DIGITALREAD()
	- $\checkmark$  Esta função lê e devolve o estado binário lógico ("1" ou "0", "HIGH" ou "LOW") de qualquer um dos pins de controle do Arduino

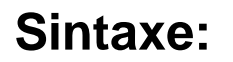

### **digitalRead(pin);**

pin: Apresenta o número de pins que vamos ler; pode encontrar-se entre 0 e 13 no Arduino

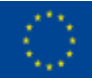

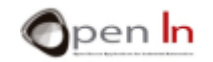

• A FUNÇÃO DIGITALWRITE()

 $\checkmark$  Escreve ou define um valor binário ("1" ou "0", "HIGH" ou "LOW") através de um **pin de output**

#### **Sintaxe:**

### **digitalWrite(pin, value);**

pin: Mostra o número do pin que vamos ler; pode estar definido entre 0 e 13 no Arduino Value: Indica o valor a ser definido ("1" ou "0", "HIGH" ou "LOW").

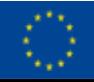

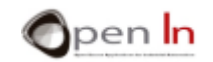

### • O OPERADOR *NOT*

✓ Este operador **expressa negação (NOT)** e representa-se por um **ponto de exclamação (!)**

Exemplo:

**Value = ! digitalRead(12);**

*Value* é igual ao nível 1 se  $\rightarrow$  pin 12 no nível 0 *Value* é igual ao nível 0 se  $\rightarrow$  pin 12 no nível 1

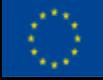

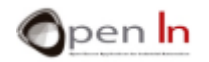

#### • O OPERADOR *AND*

- $\checkmark$  This operation generates a level "1", also known as "true", **when ALL the elements** that you relate to each other are also **at level "1"**
- ✓ It's **represented** by these symbols: "**&&**"

#### Exemplo:

**Value =digitalRead(4) && digitalRead(8) && digitalRead(12);**

Value equals level 1 if  $\rightarrow$  pins 4,8 and 12 are at level 1 Value equals level 0 if  $\rightarrow$  pins 4,8 or 12 are at level 0

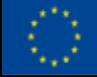

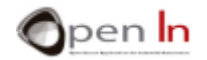

### • O OPERADOR *OR*

- $\checkmark$  Esta operação gera um nível "1", também conhecido como "true", **quando QUALQUER UM dos** elementos que interrelacionar tabém se encontrarem no **nível "1"**
- ✓ É **representado** por estes símbolos: "**||**"

Exemplo:

**Value =digitalRead(4) || digitalRead(8) || digitalRead(12);**

*Value* é igual ao nível 1 se  $\rightarrow$  pins 4, 8 ou 12 estão no nível 1 *Value* é igual a 0 se → pins 4, 8 e 12 estão no nível 0

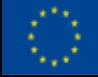

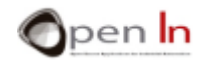

#### • COMBINAR OPERADORES

- $\checkmark$  Pode combinar vários operadores lógicos na mesma função
- $\checkmark$  Tem de usar parênteses para estabelecer em que têm de ser acedidos e calculados

Exemplo:

```
Value = (digitalRead(8) && ! digitalRead(12)) || digitalRead(4));
```
*Value* igual ao nível 1 se  $\rightarrow$  pin 8 no nível 1 e pin 12 no nível 0 ou pin 4 no nível 1 *Value* igual ao nível 0 se  $\rightarrow$  pin 8 no nível 0 ou pin 12 no nível 1 e pin 4 no nível 0

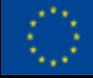

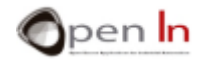

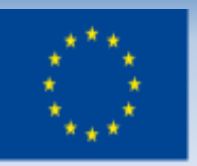

Co-funded by the Erasmus+ Programme of the European Union

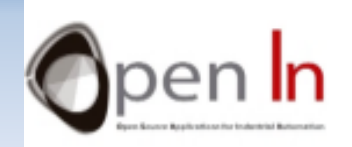

# **UNIDADE 1: Primeiros programas** Obrigado!

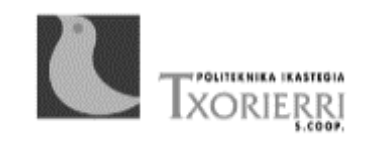

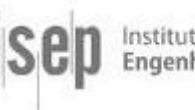

Instituto Superior de Engenharia do Porto

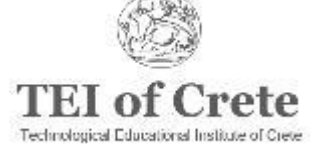

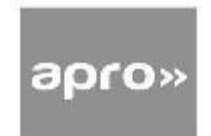